# easypix®  $DUX$ 5050 FullHD **Manual**

**1.** Hauptmerkmale des Camcorders

 Full HD digitaler Video-Camcorder – 1920x1080 bis 30 Bilder/s High - Definition - HDTV HDMI-Schnittstelle 3-Zoll LTPS Farb - LCD Einschub für SD-Karte bis 32GB (Klasse 4, min. 4 MByte/s) Treiber für Windows 7 / Vista / XP und MAC 10.4.9 oder höher

**2.** Funktionsteile

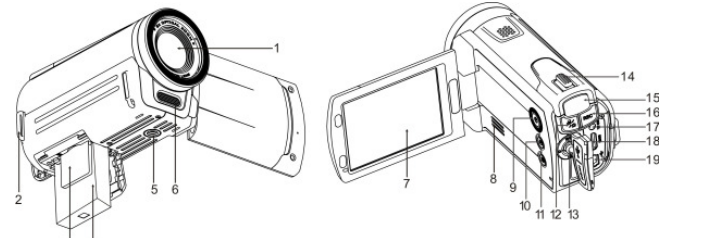

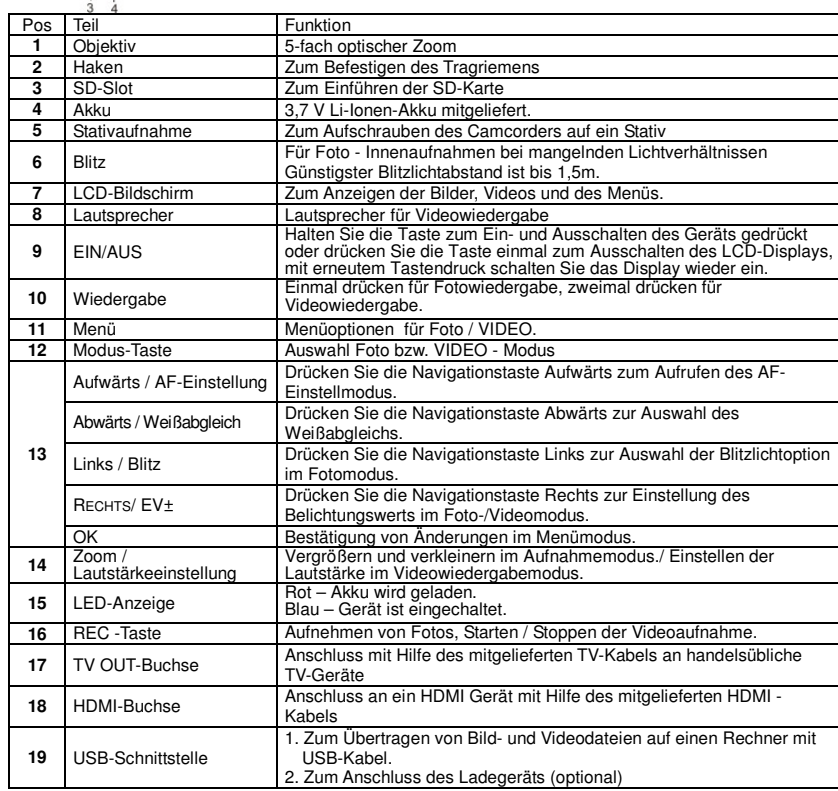

# **3.** Bedeutung der Statusanzeigen

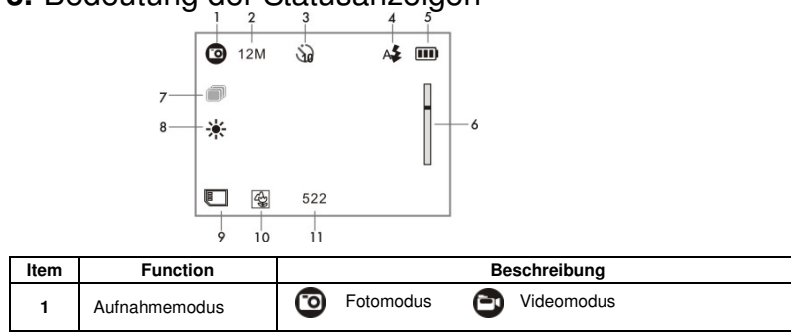

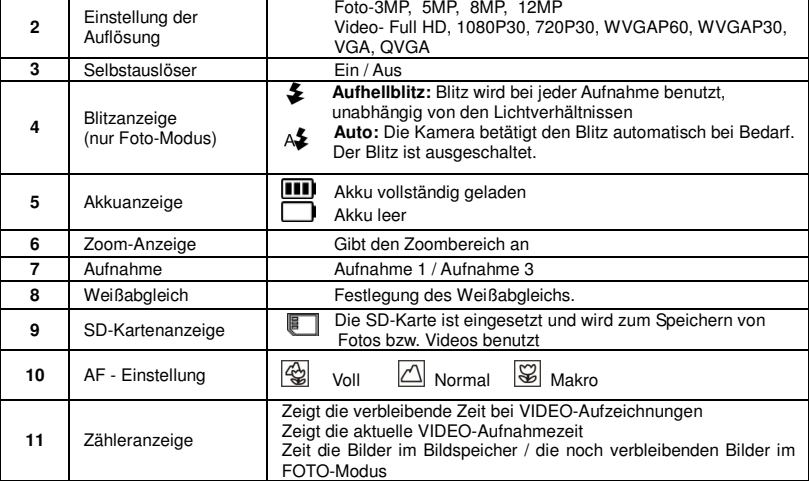

 **5.1** Akku einsetzen und aufladen Der Akku ist beim Kauf nicht vollständig geladen und muss vor der Benutzung der Kamera geladen werden

- 
- 
- 
- 

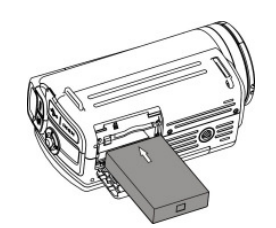

# **4.** Kameraeinstellungen

Folgen Sie den Anleitungen zum Einsetzen einer SD-Speicherkarte:<br>1. – Kamera ausschalten.<br>2. – SD-Karte in den Karteneinschub einführen, bis zum Einrasten leicht hineindrücken. Die Karte darf sich nicht in der Verriegelungsposition LOCK befinden (kleiner Schieber seitlich an der Karte). **Beachte:** Die Karte nicht mit Gewalt in den Einschub einführen. Dadurch können die Kamera und die Speicherkarte beschädigt werden. SD-Karte (entsprechend Markierung) ansetzen und erneut

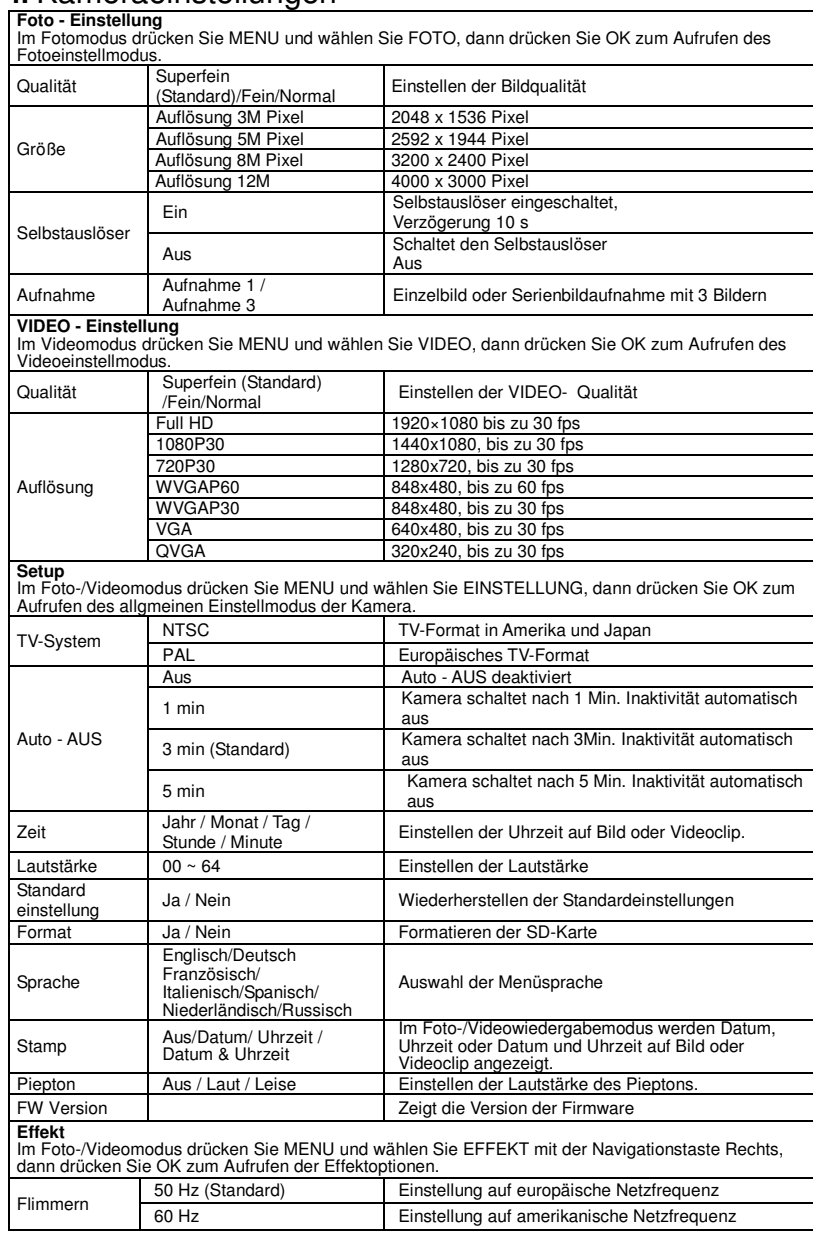

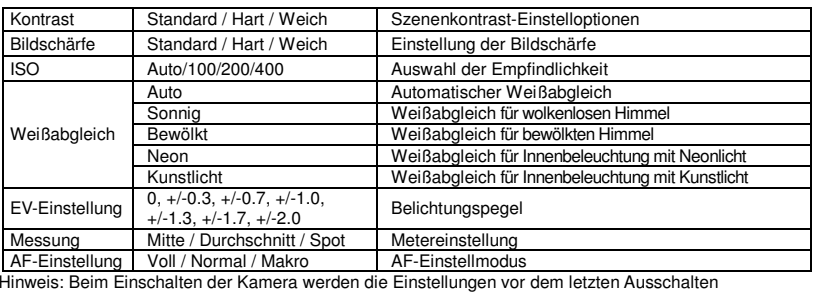

übernommen.

Bildschärfe

Weißabglei

# **5.** Benutzen der Kamera

1. Öffnen Sie das Batteriefach.

2. Mitgeliefertes 3,7V Li-Ion Akku in das Batteriefach einlegen Akku mit Polen entsprechend Metallanschlüssen im Batteriefach

 einlegen. 3. Schließen Sie das Batteriefach. 4. Öffnen Sie die Abdeckung des Anschlusses und schließen Sie das mitgelieferte Ladegerät am USB-Port der Kamera an. 5. Kamera ausschalten und Akkuladegerät in Steckdose stecken.

6. Die rote LED-Anzeige leuchtet während des Ladevorgangs auf und erlischt nach dem Laden.

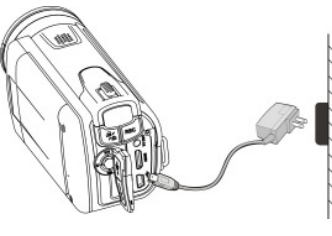

# **5.2** SD Karte benutzen (SD – Karte nicht mitgeliefert)

Zum Aufnehmen und Speichern von Video- und Fotoaufnahmen SD-Karte (nicht Teil des Lieferumfangs) in den Einschub einführen.

# versuchen.

- 
- 
- 
- 
- 
- 
- 
- 
- 
- 

**Hinweis:** Vor Fotoaufnahmen muss die SD-Karte formatiert werden.

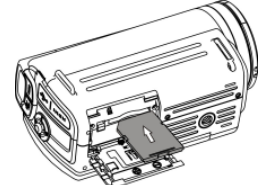

## **5.3** Formatieren der SD-Karte

Wenn Sie eine neue SD-Karte benutzen oder die Karte vorher mit anderen Geräten benutzt wurde, muss<br>sie formatiert werden. Dies erfolgt in einfachen Schritten wie nachfolgend beschrieben. Wurde die Karte<br>bereits benutzt, sp

Wählen Sie mit der Navigationstaste Abwärts JA.<br>3. Mit OK bestätigen Sie die Formatierung der SD-Karte.<br>**Hinweis:** Durch die Formatierung der SD-Karte werden ALLE Daten, Bilder und Videos auf der Karte<br>gelöscht. Aufnahmen,

# **5.4** Einstellen der Auflösung

 Video – Aufnahmemodus 1. Im Videomodus drücken Sie MENU und wählen Sie VIDEO, dann drücken Sie OK zum Aufrufen der Optionen. 2. Wählen Sie mit der Navigationstaste Abwärts AUFLÖSUNG und drücken Sie OK zur Anzeige der

Auflösungsoptionen.

3. Wählen Sie mit der Navigationstaste Aufwärts oder Abwärts die Auflösung;<br>Full HD (1920×1080), 1080P30(1440x1080), 720P30 (1280 x 720), WVGAP60 (848 x 480)<br>WVGAP30 (848 x 480), VGA (640 x 480), QVGA(320 x 240)

werk oo (ofo x hoo), een (ofo x hilder)<br>und drücken Sie OK zur Bestätigung.<br>Foto - Modus

1. Im Fotomodus drücken Sie MENU und wählen Sie FOTO, dann drücken Sie OK zum Aufrufen der

Optionen. 2. Wählen Sie mit der Navigationstaste Abwärts GRÖßE und drücken Sie OK zur Anzeige der

Auflösungsoptionen. 3. Wählen Sie mit der Navigationstaste Aufwärts oder Abwärts die Auflösung;

3M (2048 x 1536), 5M (2592 x 1944), 8M (3200 x 2400),12M (4000 x 3000) und drücken Sie OK zur Bestätigung.

#### **5.5 Video bzw. Fotoaufnahmen machen**

- 
- 
- 1. Bildschirm öffnen / Kamera einschalten.<br>2. Mit der Taste MODUS BILDER (CO) bzw. VIDEO- Aufnahmemodus (C)) auswählen.<br>3. Durch Betätigen der Taste REC Foto aufnehmen bzw. durch Betätigen dieser Taste die Video -<br>Aufnahme
- 4. Mit REC nehmen Sie ein BILD auf oder drücken Sie die Taste, um die VIDEO-Aufnahme zu starten/beenden.

 **Hinweis:** 1. Die Kamera muss bei der Aufnahme ruhig gehalten werden, sonst entstehen keine scharfen Bilder. 2. Die maximale Größe für eine Videoaufnahme ist 4GB. Die Aufnahme wird dann automatisch beendet.

#### **5.6 Zoom IN and OUT**

Die Kamera verfügt über Zoomfunktion: Heranzoomen bis 20x (5x optischer Zoom und 4x digitaler Zoom).<br>Drücken Sie die Zoomtaste nach LINKS/RECHTS, um die gewünschte Szene anzuzeigen.<br>Der Zoombereich wird durch den Zoombalke

- **5.7 Anzeigen von Bildern und Widergabe von Videoaufnahmen**<br>1. Durch einmaliges Betätigen der Taste PLAYBACK ( $\bullet$ ) wird der BILD Anzeigemodus aktiviert;<br>1. durch nochmaliges Drücken wird der VIDEO Abspielmodus eingesc
- oben auf dem Bildschirm angezeigt). 2. Mit den Navigationstasten Aufwärts / Abwärts / Links / Rechts wählen Sie das gewünschte BILD / VIDEO.
- 3. Mit OK bestätigen Sie das gewählte VIDEO oder zeigen Sie das BILD im Villbildmodus an. 4. Bei Fotoanzeige drücken Sie (Links) oder (Rechts), um das Foto zu vergrößern oder
- verkleinern; mit erneutem Tastendruck auf OK starten Sie die Diashow. 5. Bei Anzeige eines Videoclips drücken Sie OK, um das Video zu starten, mit erneutem Tastendruck
- unterbrechen Sie es (Pause). 6. Bei Anzeige eines Videos drücken Sie die Navigationstasten Links / Rechts für den schnellen
- Vorlauf und Rücklauf des VIDEOS.

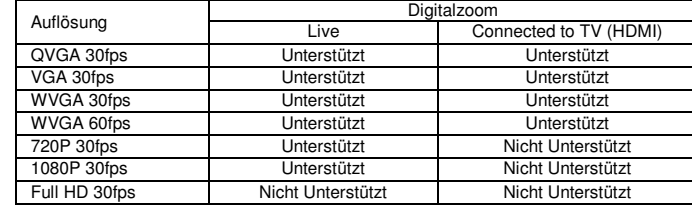

- **5.8** Löschen von Fotos bzw. Videoaufnahmen<br>1. Durch einmaliges Betätigen der Taste PLAYBACK (D) wird der BILD Anzeigemodus aktiviert;<br>1. durch nochmaliges Drücken wird der Video Abspielmodus eingeschaltet. Select the photo or video to delete.
- 2. Durch Betätigen der Taste MODUS Aktivieren der Löschfunktion.
- 3. Mit den Navigationstasten Links / Rechts wählen Sie die Löschung des aktuellen Bildes oder löschen Sie alle Bilder, dann bestätigen Sie mit OK. 4. Mit MODE verlassen Sie die Funktion.
- 

Schalten Sie das HDTV - Gerät auf den entsprechenden HDMI-EINGANG (lesen Sie bei Bedarf in der TV-Bedienanleitung nach) und benutzen Sie die Kameratasten in der gleichen Weise wie im PLAYBACK - Modus.

Installieren Sie zuerst MEDIAIMPRESSION. Diese Software ermöglicht das Hochladen zu "YouTube". Sie werden direkt mit der Internetseite von YouTube verbunden, wohin Sie dann ihre Videos einfach hochladen können.

## **6. Anschließen des HD Camcorders**

## **6.1 Mit dem HD – TV Gerät verbinden**

 Soll die Wiedergabe auf einem **HD-TV-Gerät** erfolgen, benutzen Sie das mitgelieferte HDMI - Kabel und schließen Sie dieses entsprechend der Darstellung an:

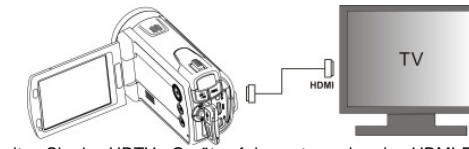

Betrachten Sie die Fotos und HD - Video-Aufnahmen auf dem HDTV-Bildschirm!

Die Wiedergabe von Fotos und Videos ist auch auf normalen TV-Geräten möglich. Der Anschluss ist wie folgt herzustellen:

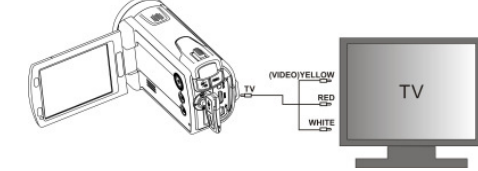

# **6.2** Mit dem PC verbinden

Der HD-Camcorder kann auch an den PC angeschlossen werden und die Fotos und Videoaufnahmen am PC-Bildschirm betrachtet werden; gleichzeitig stehen dem System damit zahlreiche Funktionen zur Verfügung. Videos und Fotos können bearbeitet werden, sie können über das Internet an Freunde und Bekannte gesendet werden oder man kann die eigenen VIDEOS in "YouTube" einstellen! Millionen von Menschen können sie dann sehen!

#### **Hochladen zu "YouTube":**

### Videoformat Externe Speicherkarte Dateiformat

# ielbstauslöse **CSchnittstell** nergie

Betriebssyster RAMSchnittstelle Grafikkarte

Camcorder lä nicht einschal

Video oder Fo können bei de Aufnahme nic gespeichert w

#### **Installieren von DirectX and ArcSoft MediaImpression**

1. Legen Sie die mitgelieferte CD in das CD-ROM-Laufwerk des Rechners ein und folgen Sie zur

Camcorder wi Rechner nicht erkannt

Der Akku liefe geringe Leistu

Unscharfe Bil

- Installation von DirectX und MediaImpression auf Ihrem Rechner den Bildschirmanweisungen 2. Schließen Sie den HD-Camcorder mit dem USB Kabel an den Rechner an
- 3. Öffnen Sie den Wechseldatenträger (das Laufwerk Ihres Camcorders) und öffnen Sie danach den Foto- Video Ordner.
- 4. Mit Klick können Sie die Datei öffnen und in HD-Qualität abspielen.
- Sie können auch QuickTime (nicht auf der mitgelieferten CD) oder andere geeignete Programme zur

Wiedergabe von Videos benutzen. HD-Videodaten sind hochkomplex. Benutzen Sie daher WINXP, Vista, Mac9.x und einen leistungsstarken Rechner – ältere und langsamere Computer eignen sich nicht für die Wiedergabe von HD-Videos.

## **7. Fernbedienung (optional erhältlich)**

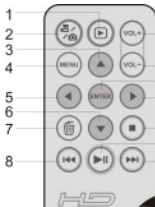

 $-10$  $\frac{-11}{12}$ 

 $-13$ <br> $-14$ 

 $-15$ 

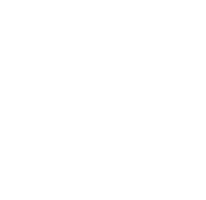

For EU only AM-ZV55B5F-ADE-CLV-2

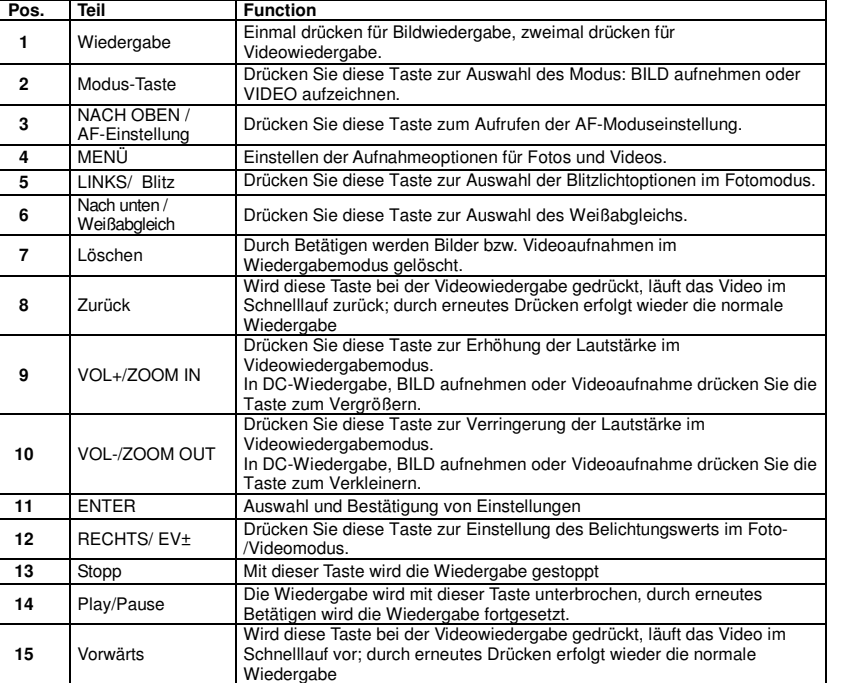

#### **8. Technische Daten**

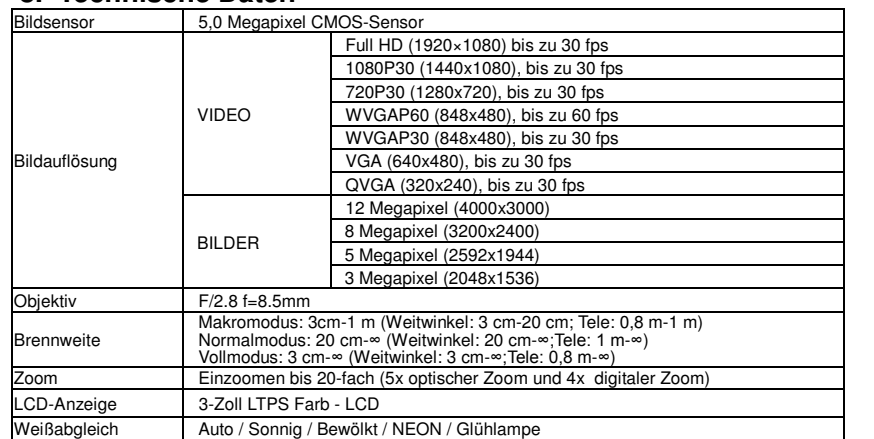

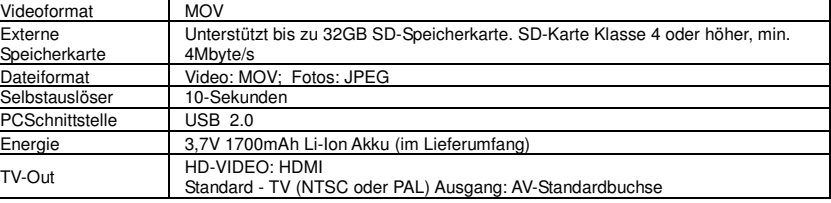

## **9. Mindestanforderungen an den PC**

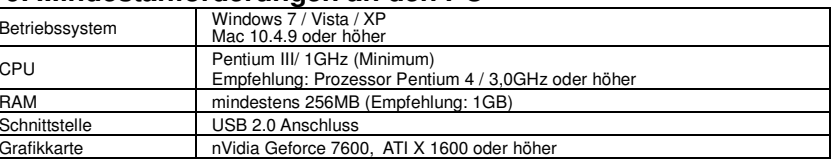

# **10. Störungsbeseitigung**

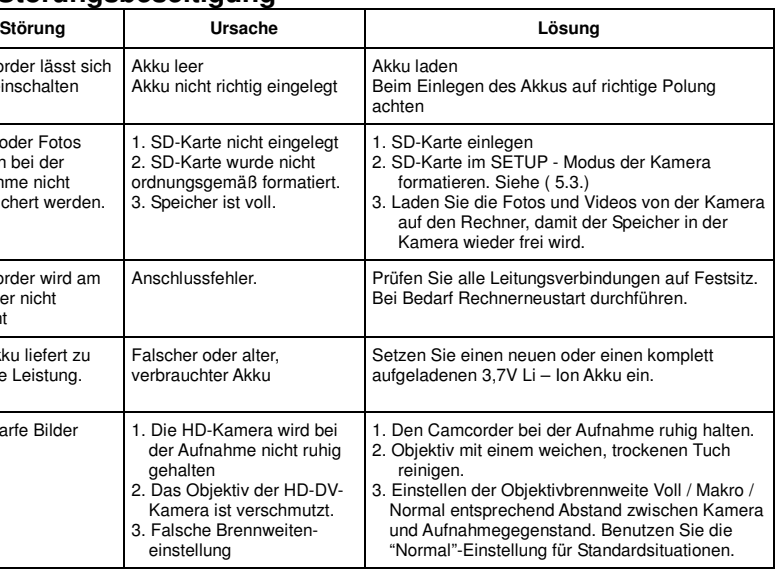

# **Entsorgungshinweise Altbatterie- Rücknahme**

Altbatterien dürfen nicht in den Hausmüll. Verbraucher sind

 verpflichtet, Batterien zu einer geeigneten Sammelstelle bei Handel oder Kommune zu bringen. Bitte kleben Sie bei Lithiumbatterien die Pole ab und achten bitte auf völlige Entladung der Batterie. Altbatterien enthalten möglicherweise Schadstoffe oder Schwermetalle, die Umwelt und Gesundheit schaden können. Batterien werden wieder verwertet, sie enthalten wichtige Rohstoffe wie Eisen, Zink, Mangan oder Nickel. Die Umwelt sagt Dankeschön. Die Mülltonne bedeutet: Batterien und Akkus dürfen nicht in den Hausmüll. Die Zeichen unter den Mülltonnenstehen für: Pb: Batterie enthält Blei Cd: Batterie enthält Cadmium

- 
- 
- Hg: Batterie enthält Quecksilber

## **Hinweise zum Umweltschutz**

 Dieses Produkt darf am Ende seiner Lebensdauer nicht über den normalen Haushaltsabfall entsorgt werden, sondern muss an einem Sammelpunkt für das Recycling von elektrischen

und elektronischen Geräten abgegeben werden. Das Symbol auf dem Produkt, der Gebrauchsanleitung oder der Verpackung weist darauf hin.

 Die Werkstoffe sind gemäß ihrer Kennzeichnung wiederverwertbar. Mit der Wiederverwendung, der stofflichen Verwertung oder anderen Formen der Verwertung von Altgeräten leisten Sie einen wichtigen Beitrag zum Schutze unserer Umwelt.

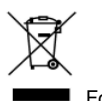